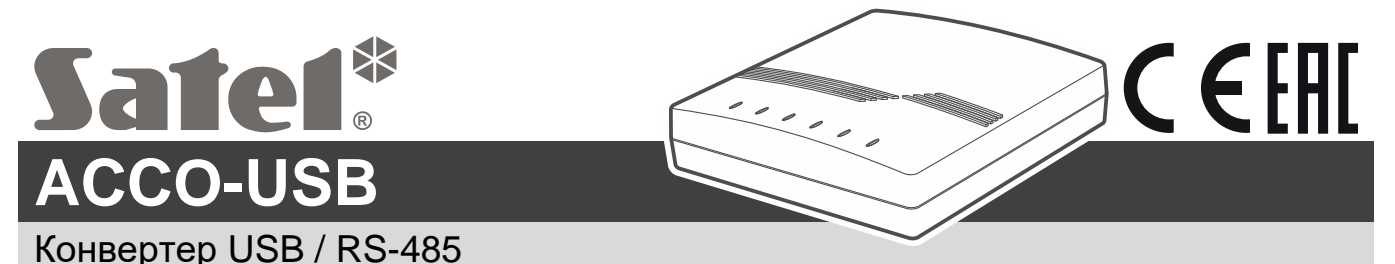

acco-usb\_ru 12/22

Конвертер ACCO-USB позволяет подключить шину связи RS-485 модулей контроля доступа к компьютеру. Он предназначен для настройки модулей с помощью программы ACCO-SOFT-LT (версии 1.7.006 или выше), а также для обновления прошивки модулей.

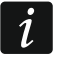

*Программу ACCO-SOFT-LT можно скачать с сайта www.satel.eu.*

### **1. Свойства**

- Связь по шине RS-485 между компьютером и модулями:
	- ACCO-KP,
	- ACCO-KP-PS.
	- ACCO-KPWG.
	- ACCO-KPWG-PS.
	- $-$  ACCO-KP2.
- Возможность настраивать модули с помощью компьютера с установленной программой ACCO-SOFT-LT.
- Возможность обновить прошивку модулей контроля доступа.
- Возможность подключить к компьютеру несколько конвертеров ACCO-USB, чтобы управлять одновременно несколькими системами ACCO.
- Возможность подключить считыватель бесконтактных карт ACCO-USB-CZ.
- Передача данных между конвертером и компьютером по стандарту USB 2.0.
- Питание от порта USB компьютера.
- Светодиоды для отображения состояния устройства.

## **2. Технические данные**

### **Конвертер ACCO-USB**

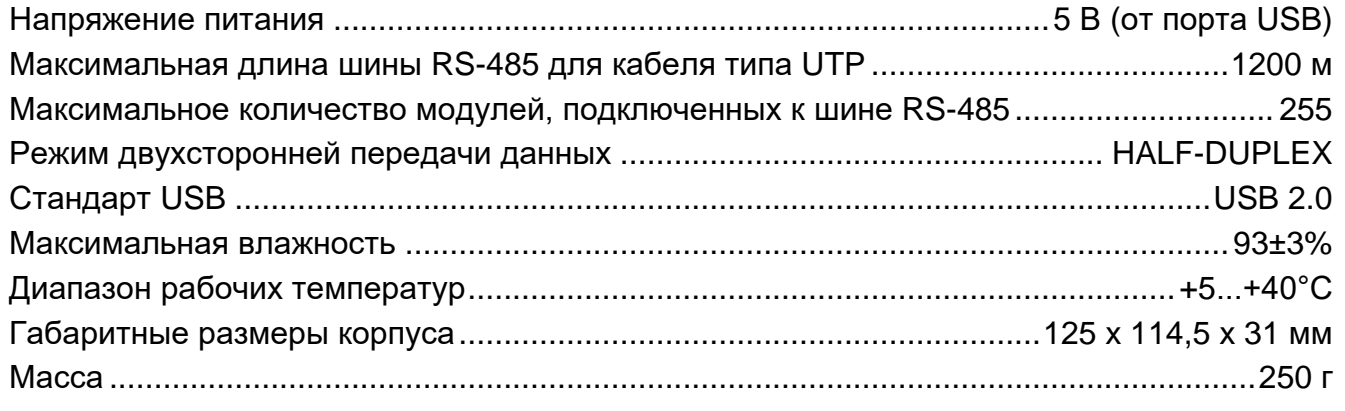

### **Считыватель бесконтактных карт ACCO-USB-CZ**

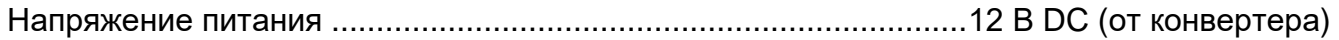

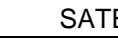

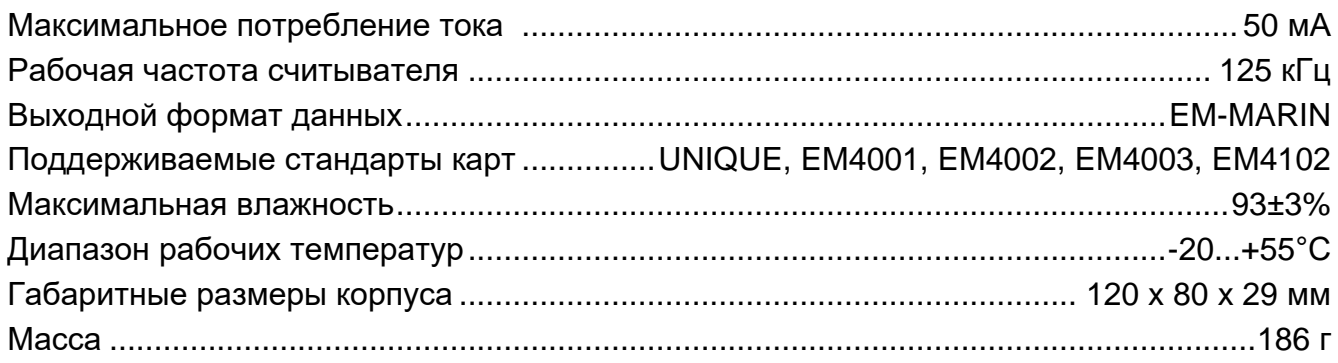

# **3. Описание**

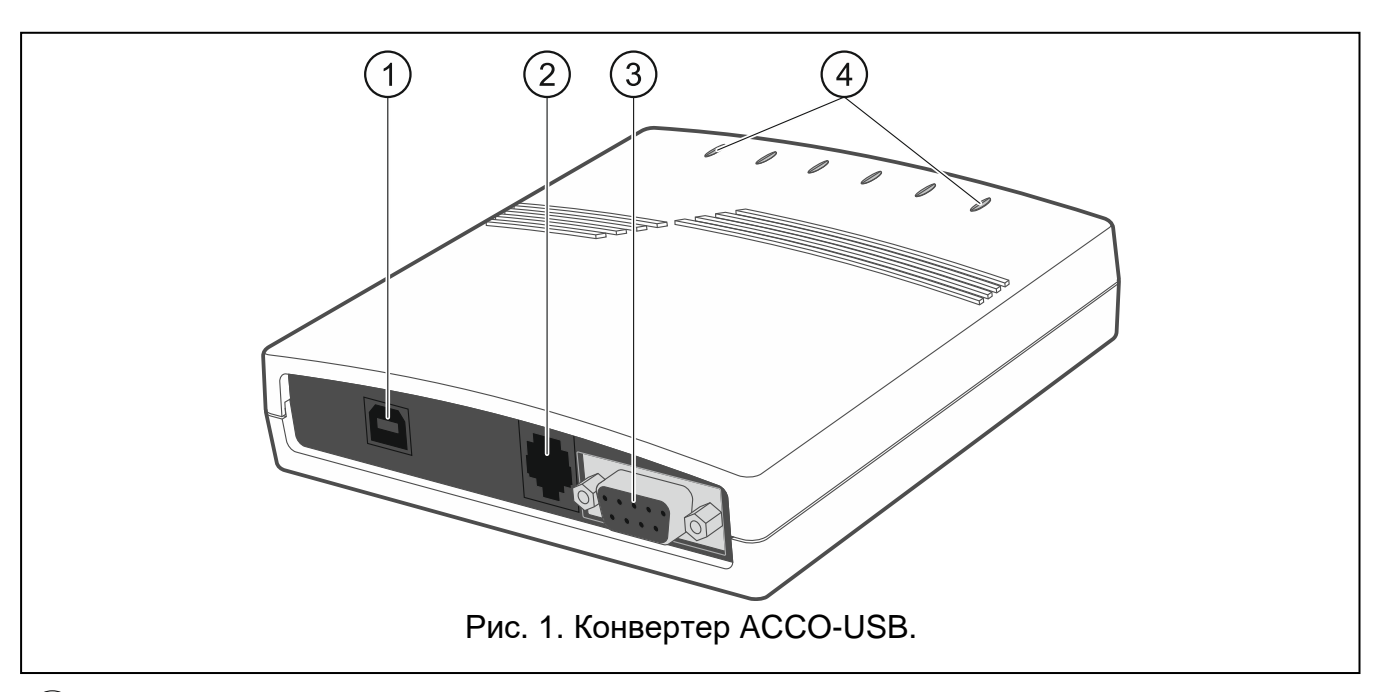

- разъем USB для подключения конвертера к компьютеру.
- разъем RJ-45 для подключения считывателя бесконтактных карт ACCO-USB-CZ.
- разъем DB-9F для подключения шины связи RS-485.
- светодиоды:
	- **PWR** горит, если конвертер подключен к включенному компьютеру с помощью USB-кабеля.
	- **HEAD** горит, если к конвертеру подключен считыватель бесконтактных карт ACCO-USB-CZ.
	- **READ** горит, если считыватель ожидает считывания бесконтактной карты.
	- **ERR** мигает, если конвертер потерял связь с модулем.
	- **TX** мигает, если конвертер отправляет данные компьютеру.
	- **RX** мигает, если конвертер принимает данные с компьютера.

## **4. Подключение к компьютеру**

Соедините разъемы USB компьютера и конвертера с помощью комплектного USBкабеля. На конвертере загорится зеленый светодиод, обозначенный PWR. ОС Windows автоматически обнаружит подключение нового устройства и установит необходимые

драйверы для нового оборудования. После подключения к компьютеру и установки драйверов конвертер не требует обслуживания.

 $\boldsymbol{i}$ 

*Если система не найдет соответствующие драйверы автоматически, скачайте их с сайта www.satel.eu.*

*Некоторые версии операционной системы Windows могут предупреждать, что драйверы модуля контроля доступа несовместимы с данной версией ОС. Продолжайте установку драйверов несмотря на эти предупреждения.*

После установки драйверов на компьютере доступен дополнительный COM-порт. Через этот порт и конвертер ACCO-USB программа ACCO-SOFT-LT будет связываться с модулями, подключенными к шине RS-485.

# **5. Подключение к шине RS-485**

Конвертер ACCO-USB можно подключить к шине RS-485 системы ACCO в любом месте. К шине можно подключить до 255 модулей контроля доступа. Конвертер не является необходимым для работы системы ACCO. Он предназначен только для настройки и обновления прошивки модулей в системе.

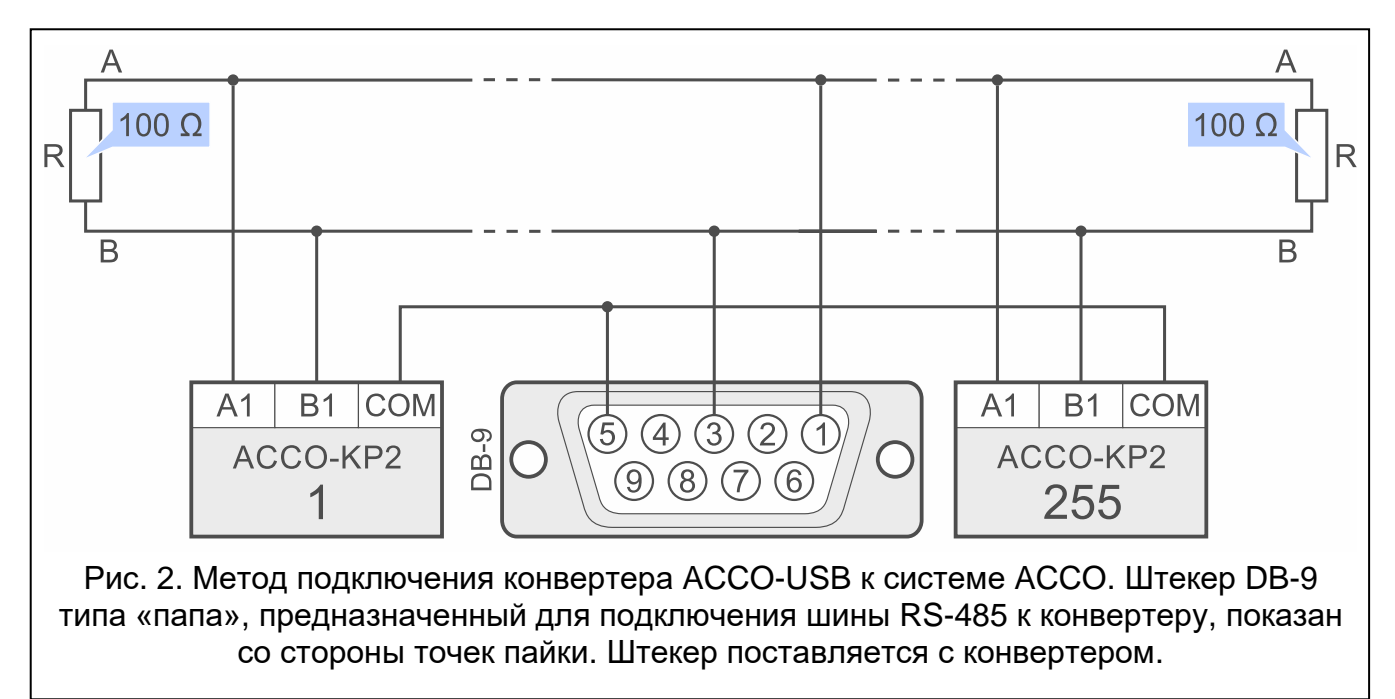

# **6. Считыватель бесконтактных карт ACCO-USB-CZ**

Считыватель бесконтактных карт ACCO-USB-CZ – адаптированный для совместной работы с конвертером ACCO-USB считыватель CZ-EMM.

Подключите выведенный из считывателя кабель со штекером RJ-45 к разъему конвертера. На конвертере загорится красный светодиод, обозначенный символом HEAD.

Подключенный к конвертеру считыватель обеспечивает:

- добавление пользователям карт.
- поиск пользователей по картам.
	- *Термин «карта» в руководстве обозначает пассивный транспондер, который может иметь форму карты, брелока и т. д.*

Двухцветный светодиод сигнализирует:

**светодиод горит красным** – считыватель работает исправно.

**светодиод мигает зеленым** – ожидает поднесения карты.

Пьезоэлектрический преобразователь сигнализирует:

- **1 короткий звуковой сигнал** считывание кода новой карты (добавление карты) или считывание кода известной карты (поиск пользователя по карте).
- **2 длинных звуковых сигнала** неизвестная карта (поиск пользователя по карте).

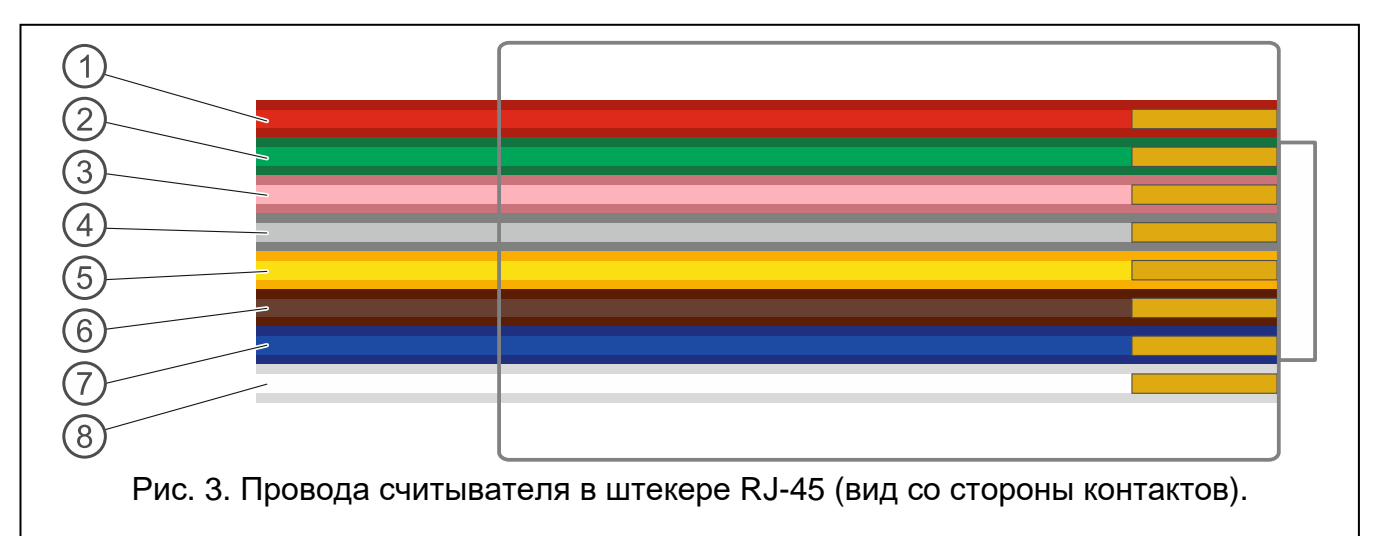

Пояснения к рисунку 3:

 $(1)$  красный провод – питание.

- $2)$  зеленый провод данные.
- $\left(3\right)$  розовый провод управление зеленым цветом светодиода.

 $(4)$  серый провод – управление красным цветом светодиода.

 $5)$  желтый провод – управление пьезоэлектрическим преобразователем.

- $(6)$  коричневый провод блокировка работы считывателя.
- $(7)$  синий провод масса.
- $(8)$  белый провод контроль наличия.

#### **Декларация о соответствии ЕС находится на сайте www.satel.pl/ce**

#### SATEL sp. z o.o. • ул. Budowlanych 66 • 80-298 Gdańsk • POLAND тел. +48 58 320 94 00 www.satel.eu